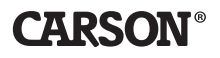

# **AURA PLUS** DIGITAL NACHTSICHT MONOKULAR / CAMCORDER

## BEDIENUNGSANLEITUNG

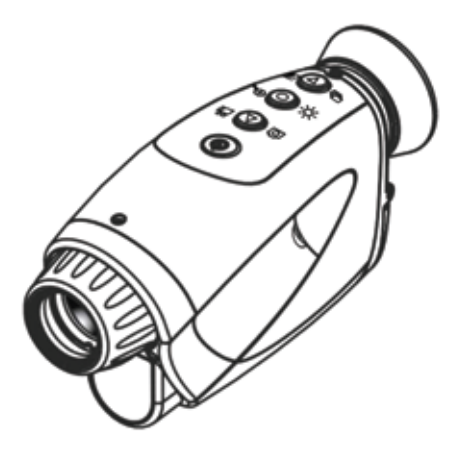

**NV-250** 

## INHALT

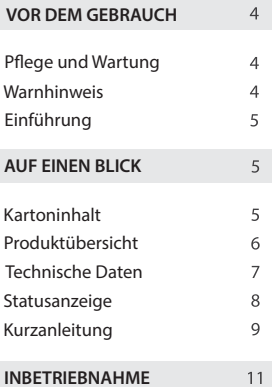

#### **INBETRIEBNAHME**

Batterien einlegen  $11$ MicroSD-Karte installieren  $12$ MicroSD-Karte entfernen  $12$ Speicherkarte und USB- $13$ Anschluss

**WICHTIGE FUNKTIONEN**  $14$ 

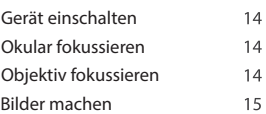

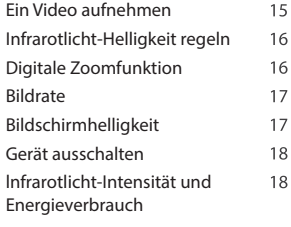

#### WIEDERGABE UND 19 SYSTEMEINSTELLUNGEN

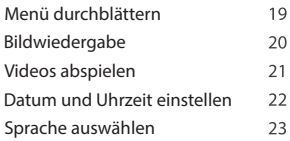

## VOR DEM GEBRAUCH

Diese Bedienungsanleitung vor dem Gebrauch des Geräts bitte sorgfältig durchlesen und zu Nachschlagezwecken aufbewahren.

#### **Pflege und Wartung**

- Erschütterungen vermeiden und das Gerät nicht fallen lassen.
- Das Gerät darf nicht nass werden und ist vor dem Eindringen von Wasser oder Feuchtigkeit zu bewahren.
- Gerät nicht in einer Umgebung aufbewahren, in der es extremer Hitze bzw. extremer Kälte ausgesetzt wäre.
- Gerät nicht in Bereichen benutzen oder aufbewahren, in denen es Staub und Schmutz ausgesetzt wäre. Dies könnte irreparable Schäden an den beweglichen Teilen des Geräts verursachen.
- Keine aggressiven chemischen Substanzen, Reinigungslösungen oder Reinigungsmittel zum Reinigen des Geräts verwenden. Gerät ausschließlich mit einem feuchten und fusselfreien Tuch reinigen.
- Evtl. vorhandene Staub- und Schmutzpartikel vorsichtig von den Linsen und dem Bildschirm blasen. Diese Elemente ausschließlich mit einem leicht feuchten und fusselfreien Tuch reinigen.

#### **Warnhinweis**

- Mit diesem Gerät nicht direkt in die Sonne schauen. Dies könnte zu schweren Schäden am Bildsensor führen.
- Bei längerem Nichtgebrauch, unbedingt Batterien entfernen.
- Neue und gebrauchte Batterien sowie Batterien unterschiedlichen Typs nicht zusammen verwenden.
- lm längeren durchgehenden Einsatz kann das Gerät sehr heiß werden.
- Mit diesem Gerät nicht direkt in die Sonne oder in andere extrem helle Lichtquellen schauen. Dies kann zu schweren und dauerhaften Schädigungen der Augen führen.

## **Einführung**

- Mit diesem Nachtsicht-Monokular und Camcorder können Sie Objekte in п der Dunkelheit erfassen und fotografieren oder in einem Video festhal-ten. Dank des extrem lichtstarken Infrarotstrahls erreicht das Gerät selbst in völliger Dunkelheit eine Reichweite von bis zu 120 Metern. Bei Tag und bei Nacht liefert das Gerät gestochen scharfe Abbildungen in schwarz und weiß. Mit der variabel einstellbaren Bildrate, dem äußerst lichtstarken Infrarotstrahl sowie der 2-fach Digital-Zoomfunktion sorgt das Gerät für optimale Abbildungen bei nahezu allen Lichtverhältnissen.
- Machen Sie sich vor dem Gebrauch mit allen Funktionen des Nachtsicht-Monokulars vertraut. Lesen Sie diese Anleitung sorgfältig durch und befolgen Sie die hier beschriebenen Schritte. Üben Sie den Gebrauch zunächst in einem abgedunkelten Raum. Aufnahmen nach Erfassen des Bildes/Videos wiedergeben und auf mögliche Fehler kontrollieren.

## AUF EINEN BLICK

## **Kartoninhalt**

Digital-Nachtsicht-Monokular und Camcorder

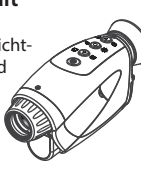

Handbuch

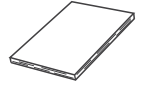

MicroSD-Karte mit Adapter

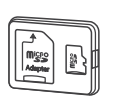

Tasche

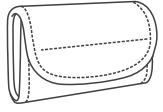

USB-Kabel

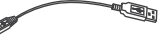

### **Produktübersicht**

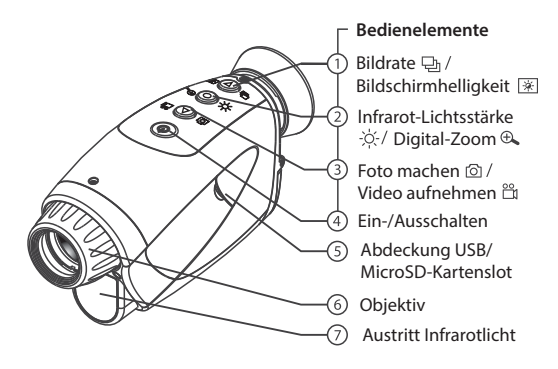

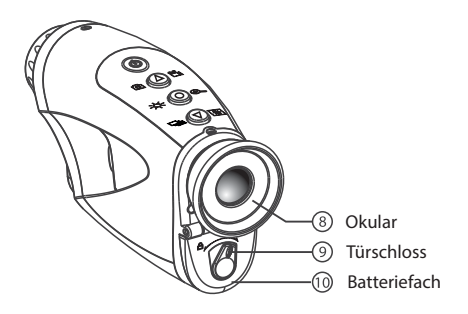

## **Technische Daten**

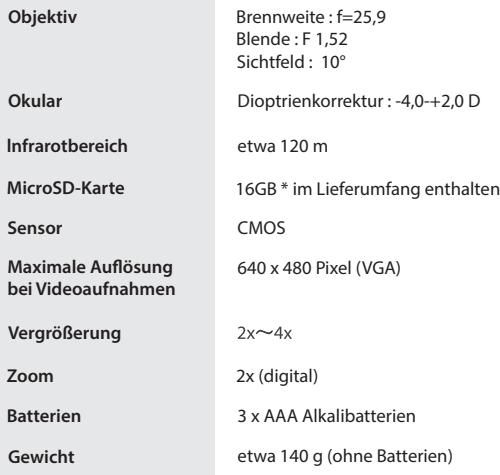

\* 1 GB= 1 .000.000.000 Bytes. Der tatsächlich zur Verfügung stehende Speicher- platz kann hiervon abweichen, bestimmte Kapazitäten werden zu Wartungs- zwecken und für andere Funktionen benötigt und stehen daher als Speicherplatz nicht zur Verfügung.

### **Statusanzeige**

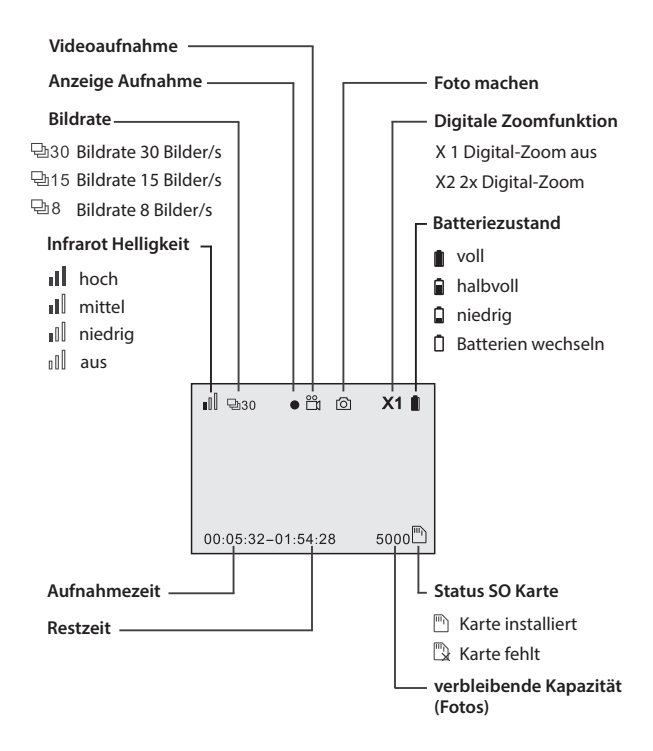

## **Kurzanleitung**

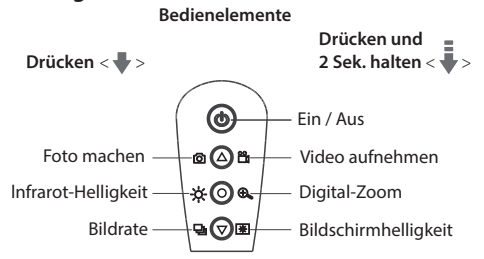

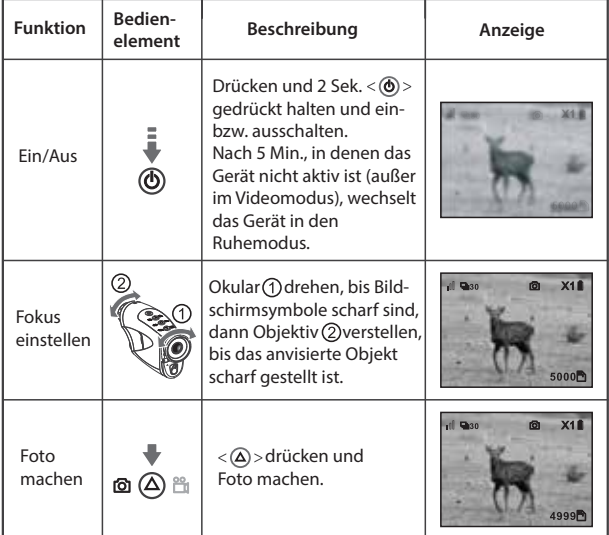

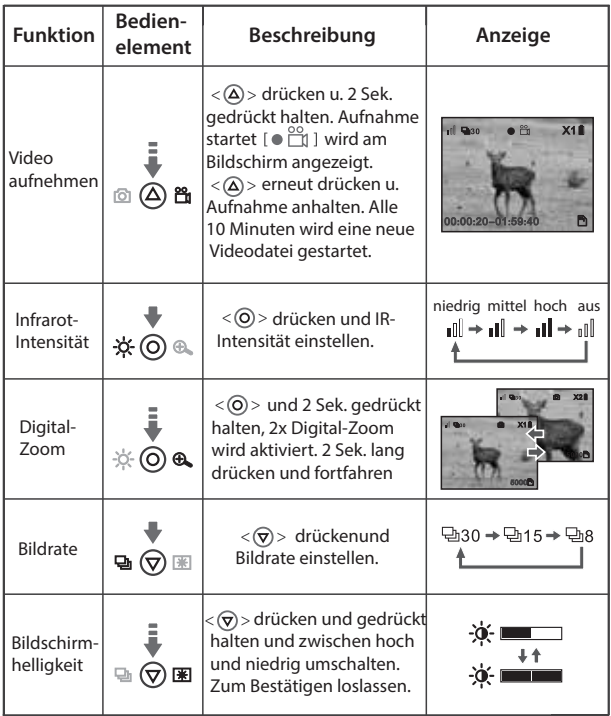

Vor Inbetriebnahme des Nachtsicht-Monokulars kontrollieren, ob die Batterien und die MicroSD-Speicherkarte ordnungsgemäß installiert wurden.

## INBETRIEBNAHME

## **Batterien einlegen**

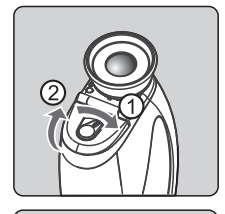

#### **Batteriefach öffnen**

Verriegelungshebel in die in Abb. links gezeigten Richtung umlegen und Batteriefach öffnen.

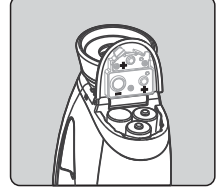

#### **Batterien einlegen**

3 Stück AAA Alkali-Batterien in das Batteriefach einlegen und dabei auf die korrekte Polarität achten.

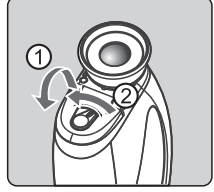

#### **Batteriefach schließen**

Batteriefachdeckel schließen und den Verriegelungshebel in die in Abb. links gezeigte Richtung umlegen.

**Achtung:** Keine alten und neuen Batterien, Batterien verschiedener Marken oder unterschiedliche Typen einer bestimmten Marke zusammen verwenden. Verschiedene Merkmale können dazu führen, dass die Batterie ausläuft, überhitzt oder gar explodiert. Batterien nicht dem offenen Feuer bzw. übermässiger Hitze aussetzen. Alle Batterien auf Anzeichen von Korrosion oder Undichtigkeiten prüfen. Ausschließlich Alkalibatterien verwenden, der Einsatz wiederaufladbarer Batterien wird nicht empfohlen. Achten Sie beim Einsetzen der neuen Batterien auf die korrekte Polarität.

## **MicroSD-Karte installieren**

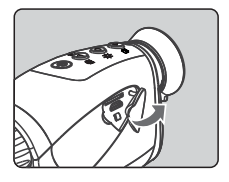

#### Deckel öffnen

Deckel des USB- und Speicherkartenslots öffnen. Deckel nicht entfernen.

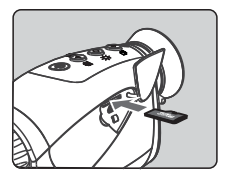

#### **Karte einstecken**

MicroSD Karte in den vorgesehenen Slot einlegen, Metallkontakte zeigen nach unten, Karte in den Slot drücken bis diese spürbar einrastet.

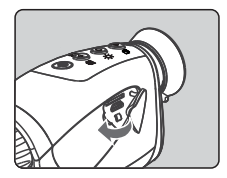

#### **Deckel schließen**

Deckel wieder zurück in die geschlossene Position bringen.

### **MicroSD-Karter herausnehmen**

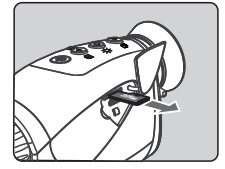

#### **Karte herausnehmen**

MicroSD Karte vorsichtig in den Slot hinein drücken. Die Karte wird entriegelt und ein Stück weit aus dem Slot geschoben und kann nun vollständig herausgezogen werden.

Befindet sich keine MicroSD Karte im Gerät, erscheint in der Anzeige das Symbol "MicroSD Karte fehlt" [ $\sqrt[m]{ }$ ].

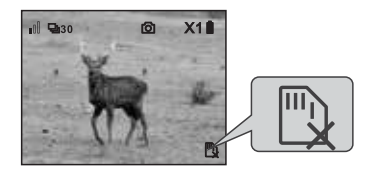

**WICHTIG:** Bevor die Aufnahmen auf der SD-Karte gespeichert werden können, müssen Sie zunächst das Einstellmenü des NV-250 aufrufen und Datum und Uhrzeit einstellen. So lässt sich jede Aufnahme mit einem Zeitstempel versehen, welcher sich beim späteren Betrachten am Computer oder mit einem anderen Gerät als sehr praktisch erweist.

#### **Speicherkarte und USB-Anschluss**

Die gespeicherten Aufnahmen lassen sich mit Hilfe der USB Speicherkarte oder über ein USB Kabel an einen Computer übermitteln.

Gerät ausschalten und USB Kabel anschließend, wie in Abb. unten gezeigt, einstecken. Nach Wiedereinschalten des Geräts wird die MicroSD-Karte automatisch vom angeschlossenen Computer erkannt.

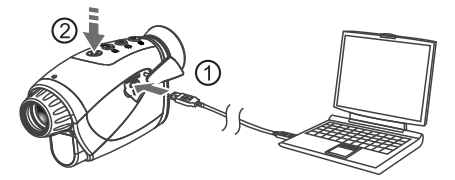

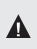

Speicherkarte während einer laufenden Datenübertragung bzw. Datenerfassung A nicht entfernen. Ansonsten könnten die Daten verloren gehen oder das Gerät bzw. die Speicherkarte beschädigt werden. Der Hersteller bzw. Händler übernimmt keine Haftung im Falle einer nicht sachgemäßen Verwendung oder für eine defekte Speicherkarte.

## WICHTIGE FUNKTIONEN

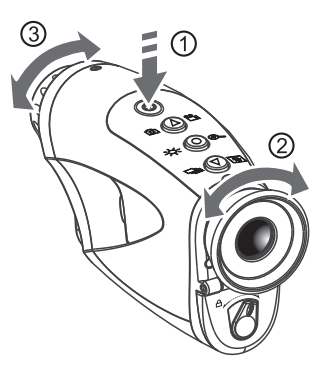

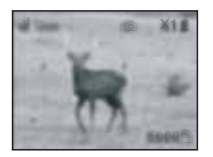

**1. Einschalten**

 $<$   $\circ$   $>$  drücken, 2 Sek. gedrückt halten und Nachtsicht-Monokular und Camcorder ein- bzw. ausschalten.

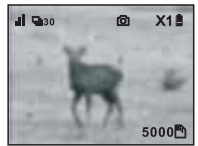

## **2. Okular fokussieren**

Okular drehen, bis die Symbole in der Anzeige scharf gestellt sind.

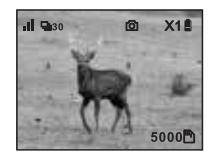

## **3. Objektiv fokussieren**

Objektiv verstellen, bis die Anzeige im Bildschirm scharf gestellt ist.

## **Foto machen**

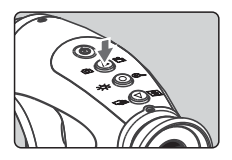

 $<$   $\Delta$ ) > drücken und Foto machen. Das Foto wird auf der MicroSD-Karte gespeichert.

## **Video aufnehmen**

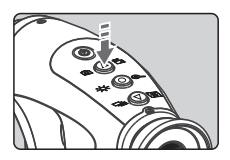

 $<$   $\Delta$ ) > und 2 Sek. gedrückt halten. Videoaufnahme startet. Das am Bildschirm angezeigte Symbol wechselt von [ $\odot$ ] zu und die Zeitmessung in der Ecke unten links startet.

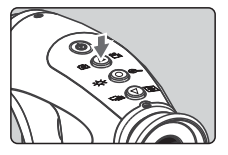

 $<$   $\Delta$  > drücken und Videoaufnahme anhalten.

்

Alle 10 Minuten wird eine neue Videodatei abgespeichert.

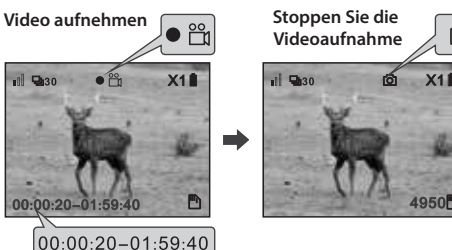

## **Intensität der Infrarotleuchte korrigieren (IR-Intensität)**

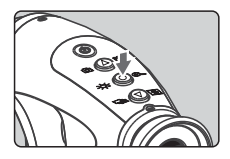

4 IR Modi stehen zur Verfügung: geringe Intensität, mittlere Intensität, hohe Intensität sowie IR ausgeschaltet.

 $\langle \text{e} | \text{e} \rangle$ einmal drücken und Modus ändern. In die nächste Stufe schalten.

Tipp: Je größer die Entfernung zum Objekt, desto höher muss die Intensität der IR-Leuchte eingestellt werden.

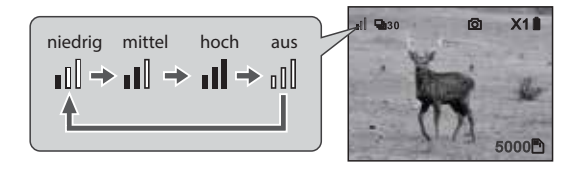

## **Digital-Zoom**

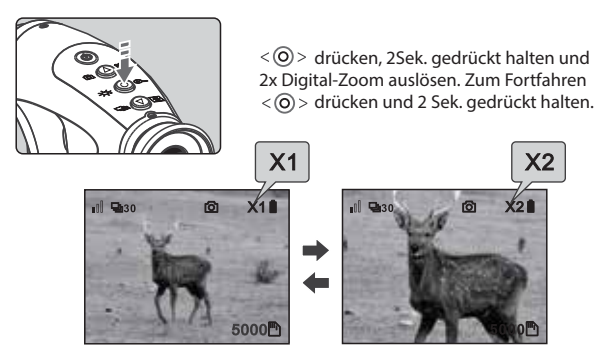

## **Bildrate (Bilder je Sekunde)**

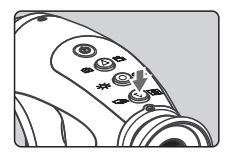

3 verschiedene Bildratenmodi stehen zur Verfügung: 30, 1 S and 8 Bilder je Sekunde.

 $<$   $\langle \nabla \rangle$  > einmal drücken und Bildrate ändern.

Tipp: Bei schlechten Lichtverhältnissen / Objekten in größerer Entfernung, niedrige Bildrate wählen.

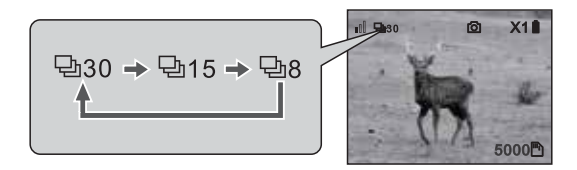

## **Bildschirmhelligkeit**

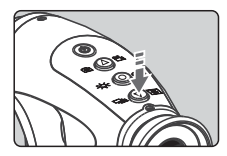

 $<$   $\mathcal{p}$  > drücken und gedrückt halten und die einzelnen Helligkeitsstufen durchschalten.

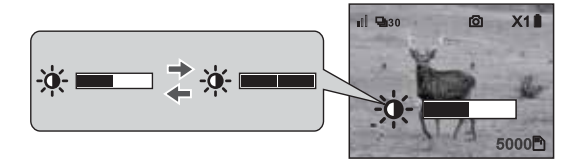

### **Gerät ausschalten**

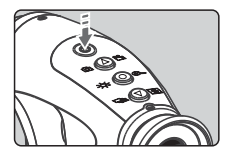

 $<$   $\circ$   $>$  drücken und 2 Sek. gedrückt halten. Nachtsicht-Monokular und Camcorder werden ausgeschaltet. Werden 5 Minuten lang keine Aktionen ausgeführt, schaltet das Gerät in den Ruhemodus. Beliebiges Bedienelement betätigen und das Gerät nimmt den Betrieb wieder auf. Nach 5 Minuten im Ruhemodus schaltet sich das Gerät automatisch aus.

## **lntensität des Infrarotlichts und Energieverbrauch**

Das Infrarotlicht (IR) lässt sich in drei Helligkeitsstufen einstellen und außerdem ganz ausschalten. In der Werkseinstellung ist das Nachtsicht- monokular nach dem Einschaltvorgang auf eine niedrige Infrarotintensität eingestellt.  $\langle \text{O} \rangle$  einmal drücken und die verschiedenen Helligkeitsstufen von niedrig über mittel, hoch bis zu ganz ausgeschaltet durchschalten. Wir empfehlen, in der niedrigsten Stufe zu beginnen. Je dunkler die Umgebung bzw. je weiter das gewünschte Objekt ist, um so höher muss die Intensität des Infrarotlichts sein. Der Energieverbrauch steigt entsprechend an. Drei brandneue Alkalibatterien reichen für einen Dauerbetrieb von etwa 60 Minuten.

## WIEDERGABE UND SYSTEMEINSTELLUNGEN

## **Menü durchblättern**

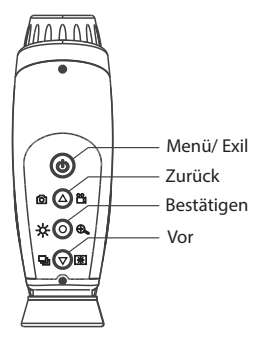

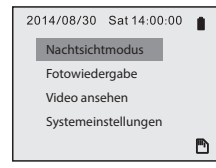

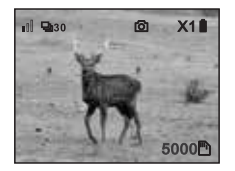

#### **Element auswählen**

 $<$   $\circ$   $>$  drücken und Menü aufrufen. Gewünschte Elemente mit < $\left(\widehat{\Delta}\right)/\left(\widehat{\mathbf{y}}\right)$  > aufrufen. Mit  $\leq$   $\circ$   $>$  bestätigen.

### **Zum Nachtsichtmodus zurückkehren**

 $<$   $\circ$   $>$  drücken und in den Nachtsichtmodus zurückkehren.

## **Fotowiedergabe**

#### 2014/08/30 Sat 14:00:00 Nachtsichtmodus Fotowiedergabe Video ansehen Systemeinstellungen ħ

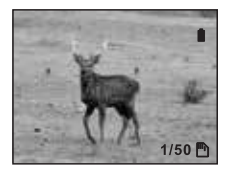

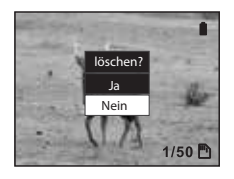

#### **Menü Fotowiedergabe aufrufen**

 $Mit < \langle \widehat{\Delta} \rangle / \langle \widehat{\nabla} \rangle$  > Register "Fotowiedergabe" auswählen,  $<$   $\odot$   $>$  drücken und erstes Foto anzeigen.

#### **Gewünschtes Foto auswählen**

 $Mit < (\widehat{\triangle}) / (\widehat{\triangledown})$  gewünschtes Foto auswählen.

Das Symbol in der Ecke unten rechts zeigt die Nummer des angezeigten Fotos sowie die Anzahl der insgesamt gespeicherten Fotos an.  $<$   $\circledast$  > drücken und zum Menü zurückkehren.

#### **Angezeigtes Foto löschen**

 $<$   $\odot$  > drücken und 2 Sek. gedrückt halten. Löschvorgang mit < $\overline{O}$  > bestätigen.

## **Video ansehen**

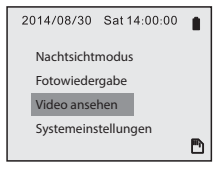

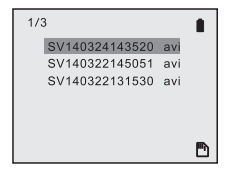

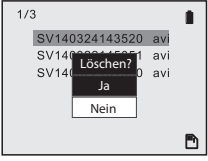

#### **Menü Video ansehen aufrufen**

 $Mit < \langle \Omega \rangle / \langle \nabla \rangle$  - Register "Video ansehen" auswählen,  $\langle \text{O} \rangle$  drücken und gewünschtes Verzeichnis eingeben.

#### **Gewünschtes Video auswählen**

Mit  $\langle \text{A} \rangle / \langle \overline{\text{v}} \rangle$  gewünschtes Video auswählen und Wiedergabe mit  $\langle$   $\circ$  > starten.

 $<$   $\ddot{\text{o}}$  > drücken und Wiedergabe an der gewünschten Stelle anhalten. Erneut drücken und Wiedergabe fortsetzen. Mit  $\langle \textbf{0} \rangle$  > zurückkehren.

#### **Video löschen**

Gewünschtes Video im Verzeichnis auswählen,  $<$   $\odot$   $>$  drücken und 2 Sek. gedrückt halten. Löschen mit < $\overline{O}$  > bestätigen.

## **Datum und Uhrzeit einstellen**

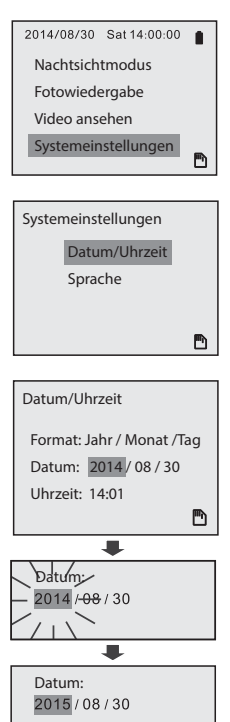

#### **Eingabe der Systemeinstellungen**

 $Mit < \Omega / \nabla$  > Register "Systemeinstellungen" wählen und  $<$   $\odot$   $>$  drücken.

#### **Datum / Uhrzeit eingeben**

Mit  $\langle \text{A}/\text{B}\rangle$  Register "Datum/Uhrzeit" aufrufen, anschließend  $\langle \textbf{Q} \rangle$  drücken.

#### **Datum undUhrzeit einstellen**

Gewünschten Parameter mit < (A) /  $\circledcirc$  > auswählen, Auswahl mit  $\langle \text{O} \rangle$  bestätigen. Der ausgewählte Parameter blinkt. Zahlenwert mit  $\langle \text{A} \rangle / \langle \text{B} \rangle$  wie gewünscht korrigieren und mit  $\langle \text{O} \rangle$  bestätigen.

## **Sprache der Anzeige auswählen**

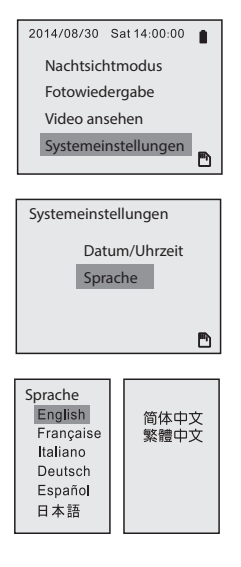

#### **Systemeinstellungen wählen**

Mit  $\langle \text{A} \rangle / \langle \overline{\text{v}} \rangle$  > Register "Systemeinstellungen" wählen, anschließend  $\langle \text{O} \rangle$  drücken.

#### **Sprache wählen**

Mit  $\langle \text{A} \rangle / \langle \overline{\text{v}} \rangle$  > Register "Sprache" wählen, anschließend  $\langle \textbf{Q} \rangle$  drücken.

#### **Gewünschte Sprache wählen**

Werkseinstellung: English, gewünschte Sprache mit  $\langle \Omega \rangle / \langle \nabla \rangle$  > auswählen und Auswahl mit  $\langle \widehat{\circ} \rangle$  bestätigen.

## *Kundendienst:*

*Sollten Sie irgendwelche Probleme mit diesem Gerät haben, setzen Sie sich bitte mit uns in Verbindung. Wir helfen Ihnen gerne weiter.*

*U.S.A.*

*Tel.: 1 -631-963-5000 Email: info@carson.com*

*Großbritannien Tel.: +44 (0) 1938557440 Email: uksupport@carson.com*

*In der E.U. Tel.: +44 (0) 1938557440 Email: eusupport@carson.com* 

*Weitere Informationen zu den Garantie-bedingungen sind unter:*  www.carson.com/warranty zu finden.